## 전남대학교 대학일자리플러스센터

# 2024.03.

# 재학생맞춤형고용서비스신청방법

### 재학생 맞춤형 고용서비스 신청 단계

**① 워크넷 회원가입(고용24\_회원가입 또는 간편인증) https://www.work.go.kr/seekWantedMain.do**

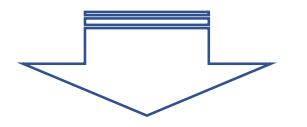

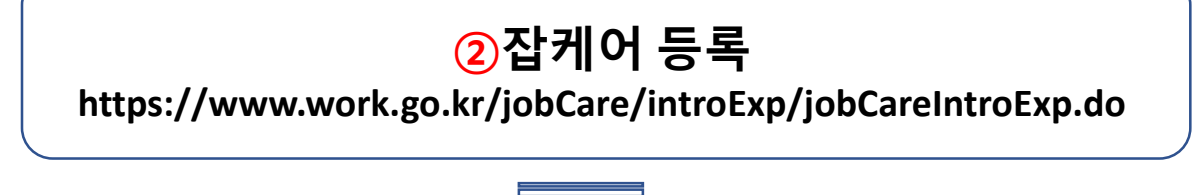

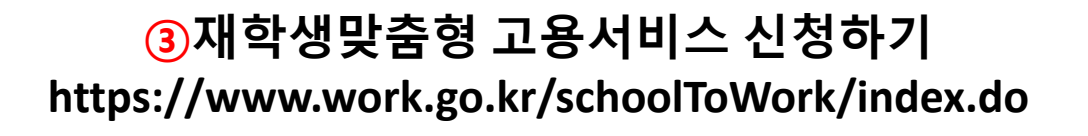

문의: 대학일자리플러스센터 김진아

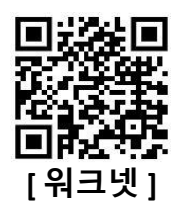

#### **▶ 회원가입 ⇒ 고용24 간편인증 ⇒ 구직신청 ▶ 직업선호도검사 실시 ⇒ e클래스 등록**

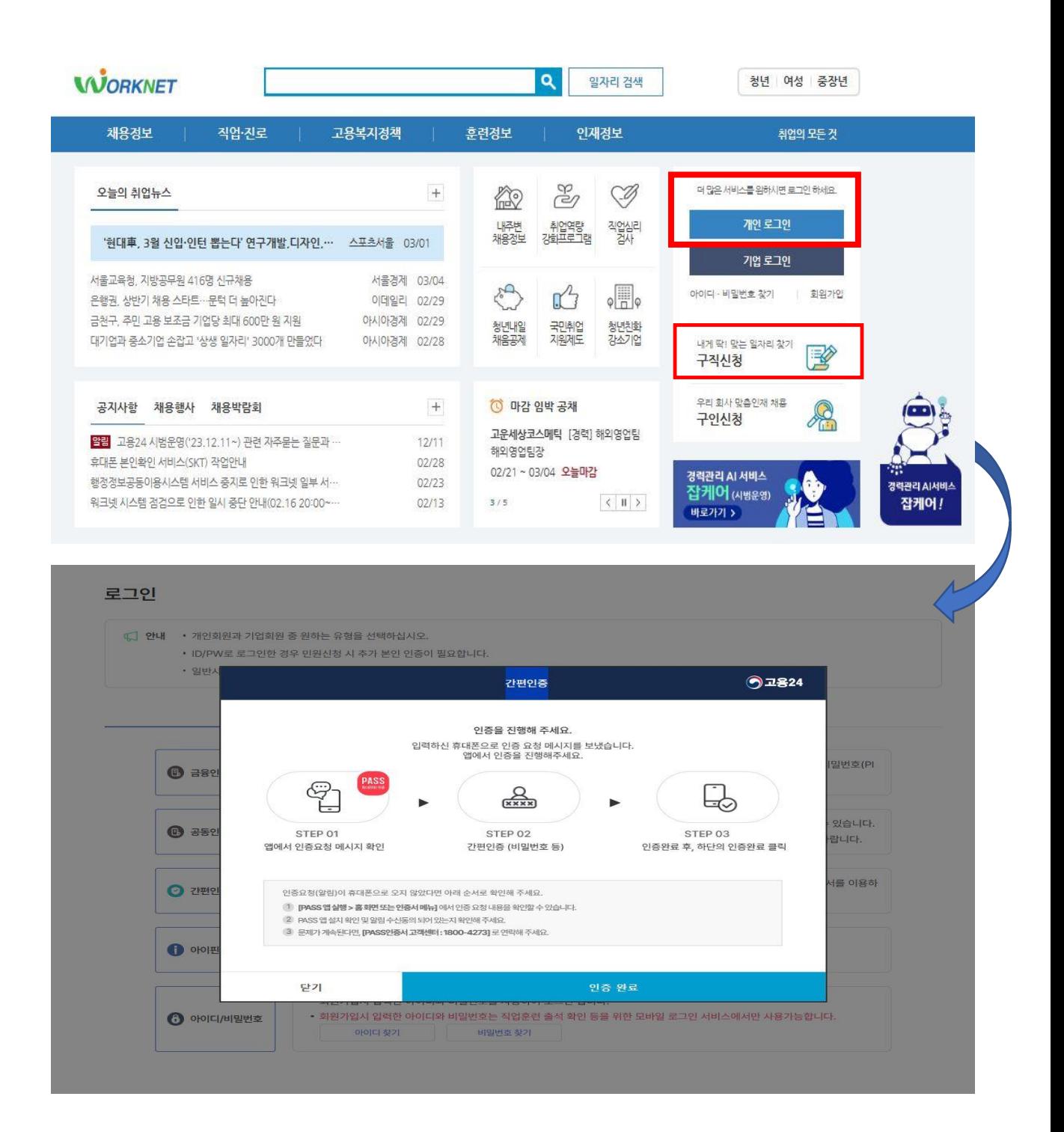

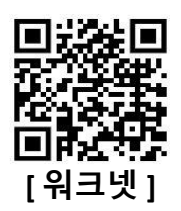

#### **▶ 직업선호도검사 실시 ⇒ e클래스 등록(과제)**

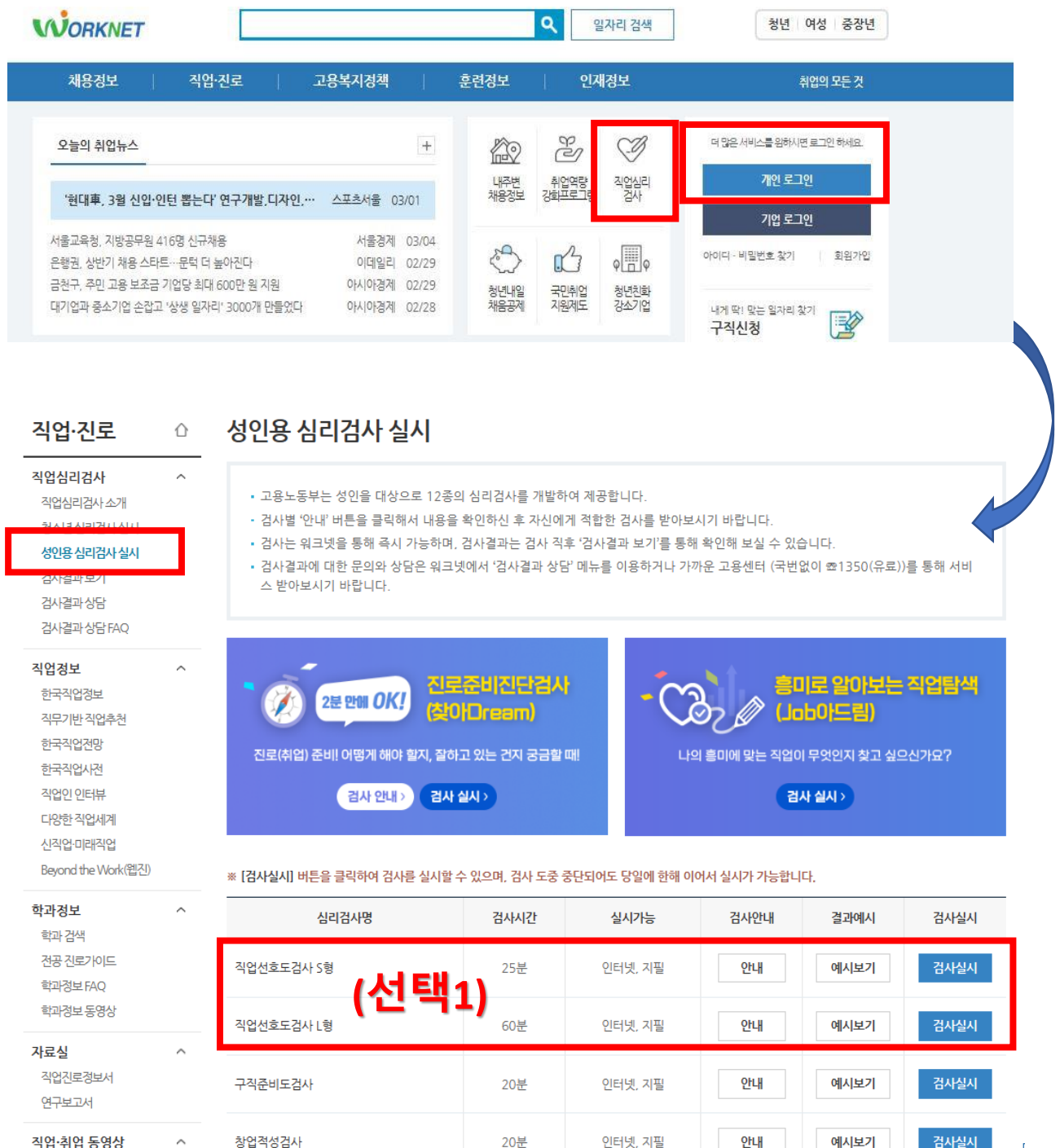

이터넷

20분

안내

예시보기

검사실시

직언·취언 동영상 청년층 경력단절여성 중장년층

직업가치관검사(개정)

#### **②**잡케어 등록 https://www.work.go.kr/jobCare/introExp/jobCareIntroExp.do

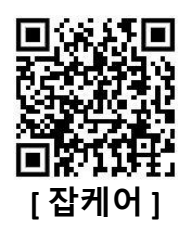

#### **▶ 잡케어 등록 ⇒ [ 잡케어 ] My데이터 입력 ⇒ 간편(상세)입력 ⇒ My잡케어보고서 출력 ⇒ e클래스 등록 (과제)**

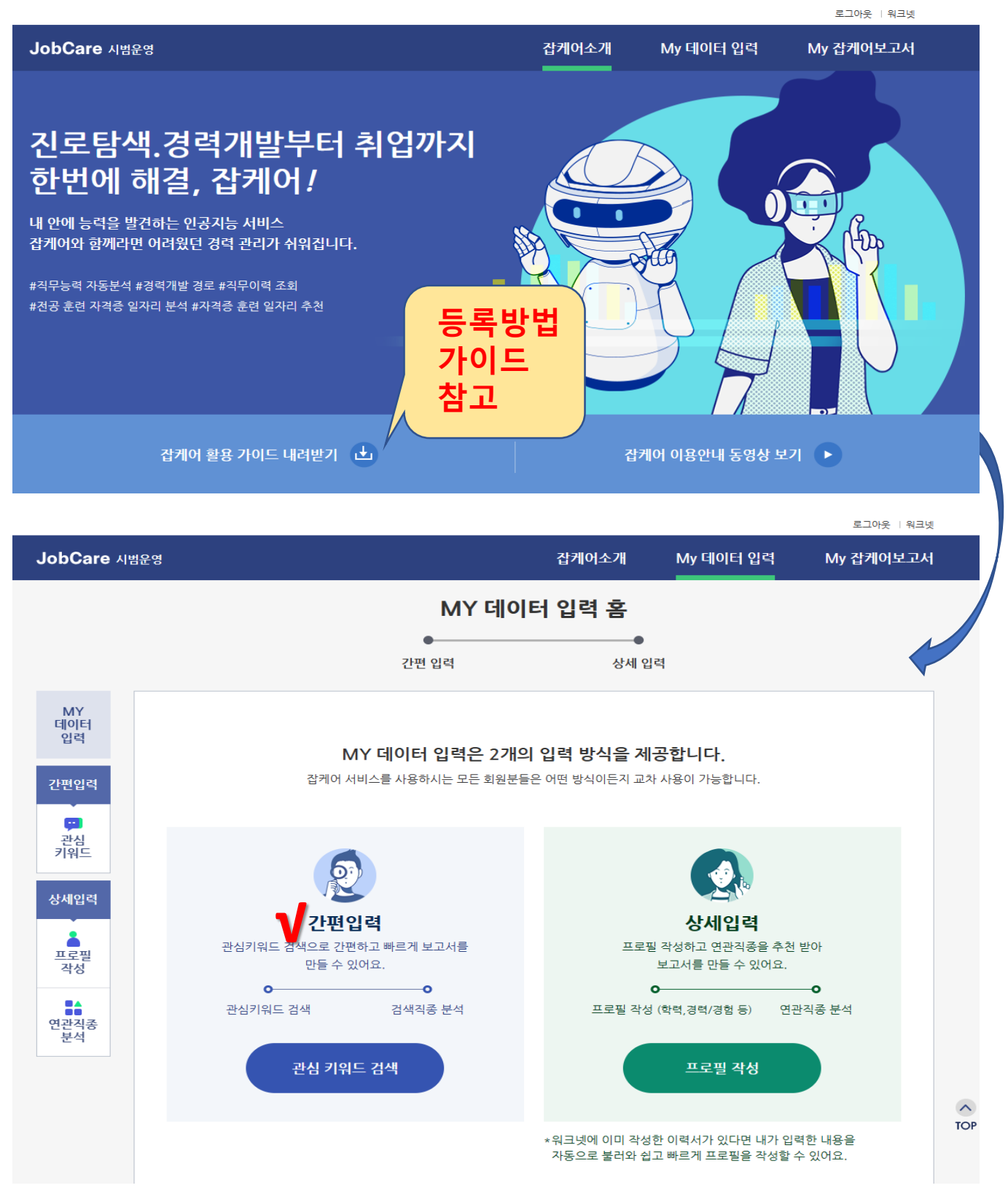

#### **③**재학생맞춤형 고용서비스 신청하기 https://www.work.go.kr/schoolToWork/index.do

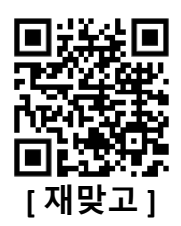

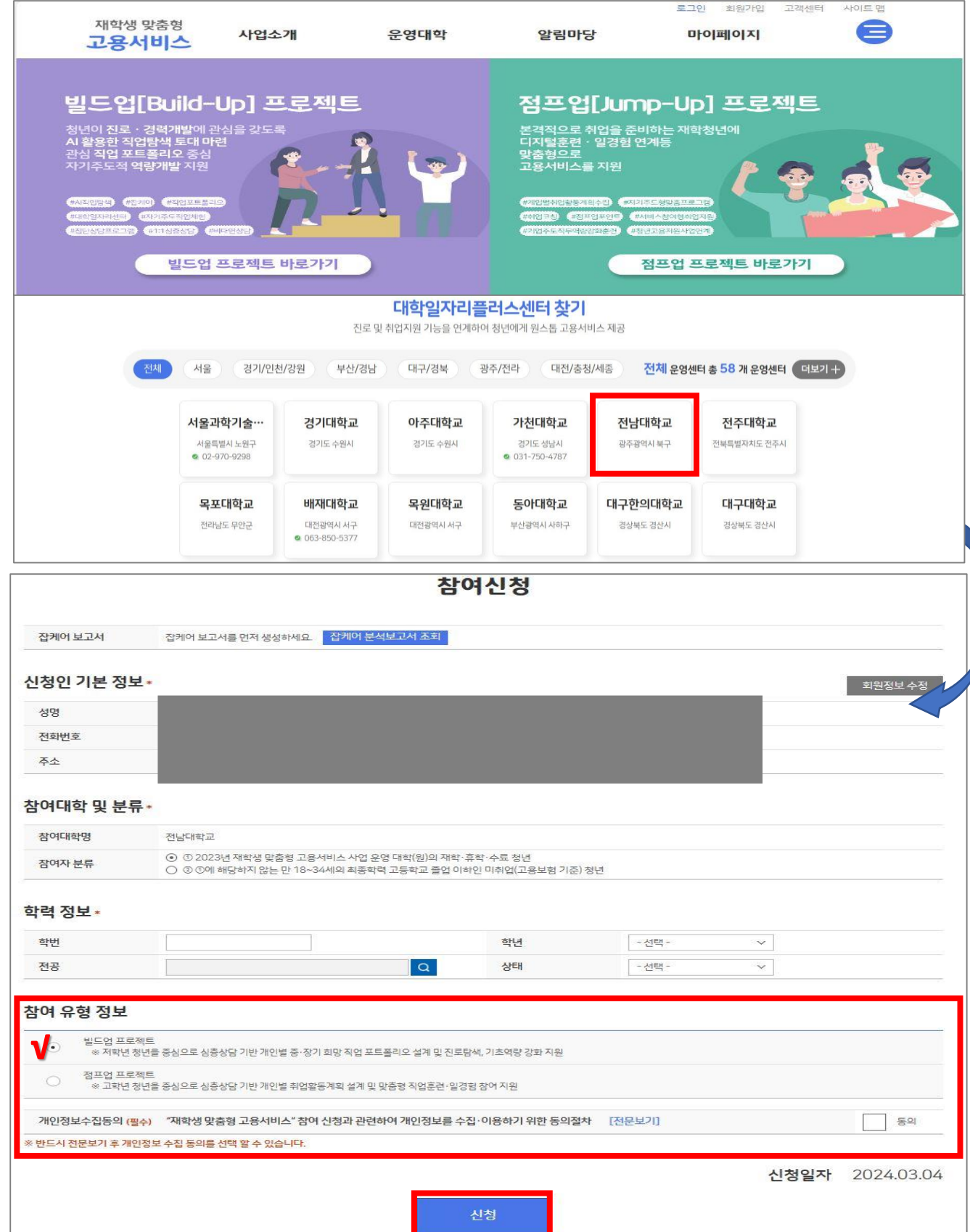

# **감사합니다.!!**

문의: 대학일자리플러스센터 김진아